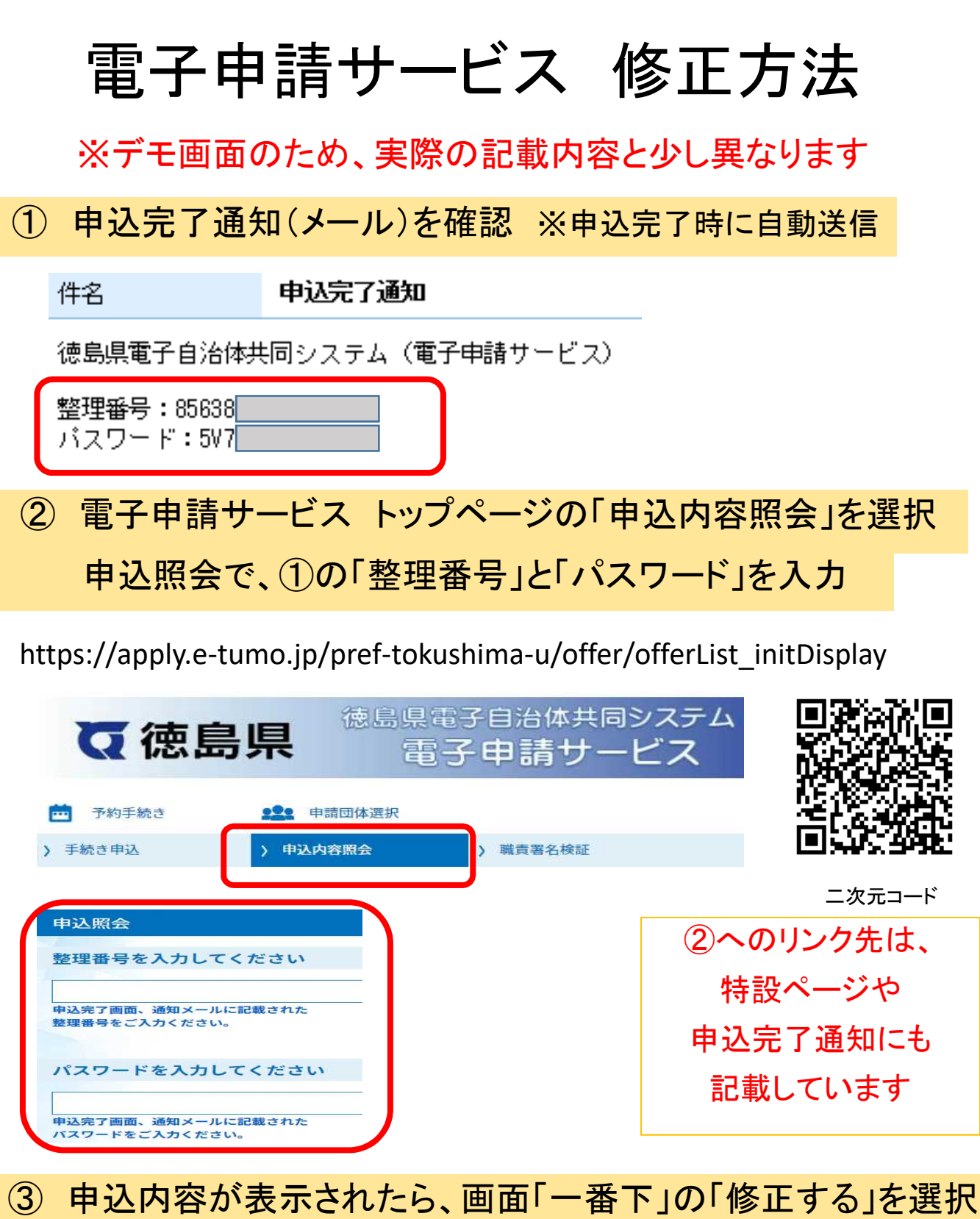

④ 修正したい部分を修正し、「確認へ進む」→「修正する」を選択

再申込する

取下げる

 $\geq$ 

 $\geq$ 

 $\,<$ 

申込照会へ戻る

修正する

 $\,>$